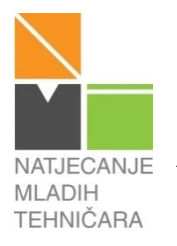

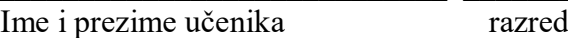

Ukupno bodova

## **59. NATJECANJE MLADIH TEHNIČARA Školsko natjecanje** 2016./2017. godina **H - kategorija: ROBOTIKA**

## **5.-8. RAZRED - PRAKTIČNI ZADATAK ROBOTIKA**

## NAZIV TEME: Simulacija

 $\mathbf{A}$ 

 $\mathbf{B}$ 

 $\mathbf C$ 

Opis: Izvedi simulaciju signalnog trčećeg svjetla kakvo se koristi u dječjim igračkama. Žaruljicama upravlja računalo. Okomito postavljene žaruljice A, B, C, D, E, F i vodoravno postavljenu žaruljicu G treba upariti kao u zadatku. Sve se događa u ritmu od 0,3 sekunde.

## **Zadatak:** Izradi simulator svjetla

 $\mathbf{F}$ 

Za izvođenje zadatka iz svog pribora izdvoji 7 žaruljica (ili LED), dva tipkala, elemente za izradu nosača (*vidi skicu položaja žaruljica*), sučelje, napajanje, potrebne žice i kablove. Pažljivo pročitaj cijeli zadatak, a tek potom pristupi izradi. Sastavi stalak za žaruljice. Na stalak  ${\bf D}$ montiraj 7 žaruljica i poredaj ih kao na skici. Stalak sa žaruljicama stavi na stol. Pazi na urednost i organizaciju radnog mjesta. Ako imaš problem pri izradi stalka iskoristi šablonu otisnutu na kraju ovog zadatka. Rupice za žaruljice u papiru  $\sigma$  $\mathbf{E}$ napravi odvijačem.

> Spoji žaruljice s izlazima sučelja školskog robotskog sustava kako bi ih mogao uključivati kao u opisu. Na ulaze sučelja spoji dva tipkala kojima će korisnik uključivati i isključivati željene dijelove programa. Sučelje spoji s računalom i izvorom struje.

> Sastavi program za uključivanje i isključivanje žaruljica. Sve

žaruljice moraju se uključiti i svijetliti jednu sekundu. Ovim dijelom programa provjeravaš ispravnost sklopa. Nakon što su sve žaruljice isključene pritiskom na tipkalo 1 počinje proces "trčanja svjetla" koji se treba ponavljati.

Prvo se uključuju žaruljice A, G i F, a nakon 0,3 sekunde se isključuju. Nakon 0,3 sekunde pauze (žaruljice ne svijetle) uključuju se na 0,3 sekunde žaruljica B i E. Nakon pauze od 0,3 sekunde uključuju se žaruljice C, G i D opet na 0,3 sekunde. Opet slijedi pauza od 0,3 sekunde. Sada se "trčeće svjetlo" vraća pa se uključuje par žaruljica B i E na 0,3 sekunde. Nakon pauze od 0,3 sekunde opet se uključuju žaruljice A, G i F na 0,3 sekunde. Trčanje se nastavlja dok ga ne zaustavimo.

Pritiskom na tipkalo 2 cijeli se proces zaustavlja, svjetla se isključuju i program čeka pritisak na tipkalo 1. Pritiskom na tipkalo1 proces se ponavlja od početka.

Istovremenim pritiskom na tipkalo 1 i tipkalo 2 program se zaustavlja, sve žaruljice se isključuju. Program se sada potpuno zaustavlja. Ponovnim pritiskom na tipkalo 1 program se ne pokreće. Spremi program pod nazivom "h1".

Unaprijedi svoj uradak, igru svjetlosti učini atraktivnijom i/ili omogući veće mogućnosti sustavu, a kasnije i objasni na predstavljanju tehničke tvorevine (obrani rada). Program spremi pod nazivom "h2".

Pokreni računalo i program te pokaži povjerenstvu ispravan rad programa.

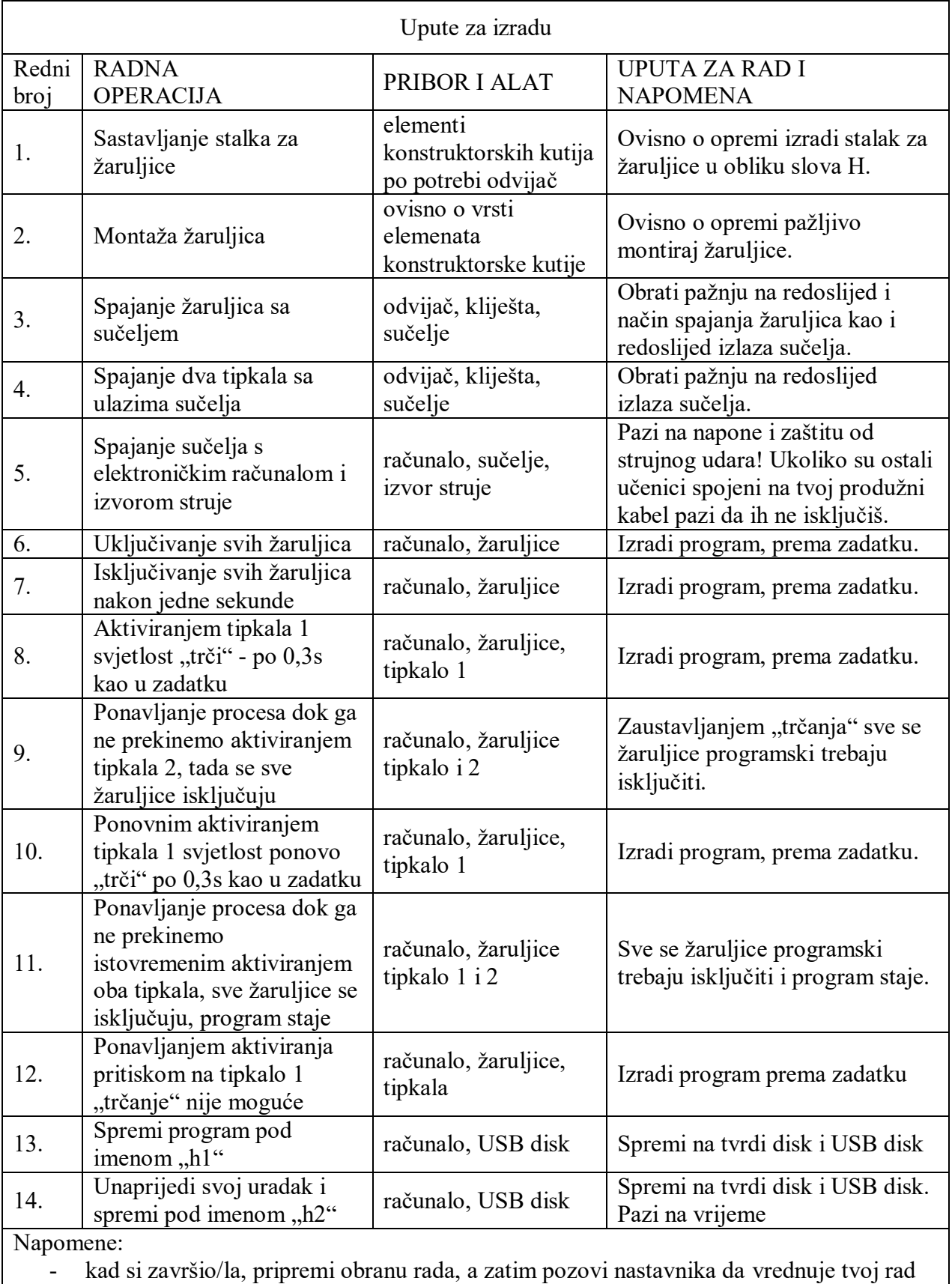

- pazi na redoslijed radnih operacija

- vodi brigu o pravilnom rasporedu pribora, materijala i tehničke dokumentacije na radnom mjestu

- primjeni mjere zaštite pri radu

Kao prostor za bilješke i pripremu obrane rada iskoristi pozadinu prethodnog lista (isplaniraj i zapiši što ćeš reći u usmenom prikazu rada)

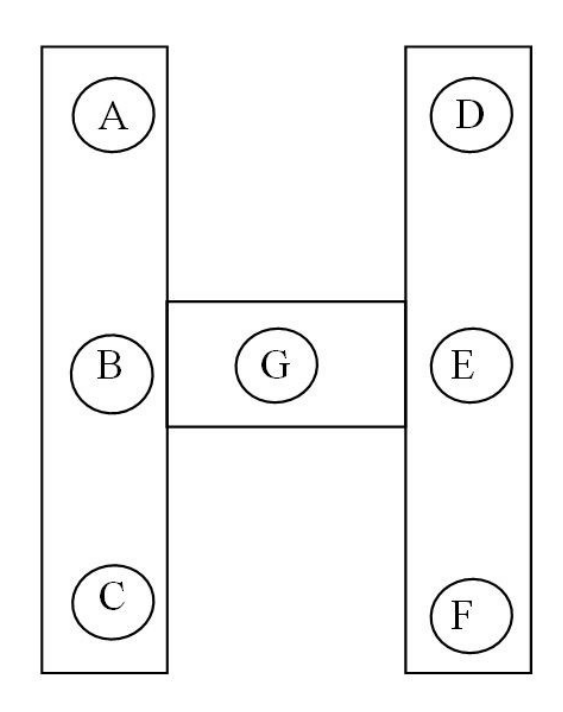